# 3.3.3 Presentation: Using NovoConnect Software

Supported Models: NovoTouch, NovoDisplay, NC-X700, NC-X900, NovoStage, NovoCast, NovoPro and NovoEnterprise.

NovoConnect Software allows you to wirelessly connect to a Novo-series product from your Windows/Mac/Ubuntu/ChromeOS computers and iOS/ Android tablet or smartphone. Up to four users can share screens simultaneously. Innovative annotation tools make it easy for everyone to join in the conversation. Wireless file sharing and voting/polling functionalities help keep everyone in the loop. Windows, macOS, iOS, Android, Ubuntu and Chromebook user can use NovoConnect Software to share screen and collaboration.

#### Download NovoConnect Software

Windows/ MacBook/ Ubuntu/ ChromeBook: Go to <u>LaunchNovo.com</u> to download. We provide portable and installation version for user chose. Click NovoConnect software to launch it.

### How to Join a Meeting

- Step 1. Under the same network with NovoConnect products.
- **Step 2.** In NovoConnect Software, you have two options to join a meeting.
  - Select the desired NovoConnect device from Nearby Devices, History, or Device Directory.
  - Based on the NovoConnect device home screen information to enter Meeting ID, IP address or Meeting Room Name.
- **Step 3.** Enter the Pin code if pin lock is enabled.

#### How to Start/Pause

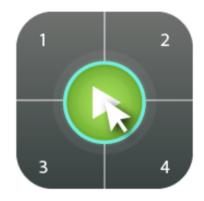

Start presenting

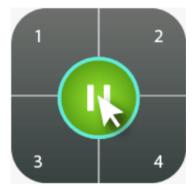

Pause presenting

#### Start Your Collaboration

To project your screen to the big screen, you can enhance your meeting by sharing up to 4 screens simultaneously, or using the big screen as a extended desktop. More sharing tools are available in . Including YouTube/Video Clip, File Sharing, AirNote, Voting/Polling and so on, all of which could help you conduct a collaborative and engaging meeting.

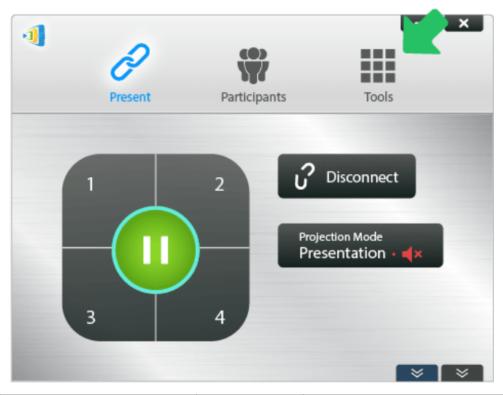

|                  | _        |                                                                                                    |
|------------------|----------|----------------------------------------------------------------------------------------------------|
|                  | Icon     | Description                                                                                                    |
| Screen Mirroring | <u>_</u> | Cross-platform screen mirroring lets everyone share from any device.                                                                                                    |
| Video & YouTube  |          | Sharing local video clips or web videos without any compromise in video quality.                                                                                               |
| Sharing          |          | File sharing for any file format like PowerPoint files, photos, and video clips with all meeting participants via one simple click.  URL webpage sharing.  Screenshot sharing. |
| Voting/Polling   |          | Preparing your voting/polling ahead of time and see your voting/polling session in realtime.                                                                                   |

| AirNote       | Annotate any content on your computer, facilitating in-depth discussion.            |
|---------------|-------------------------------------------------------------------------------------|
| NovoScreenote | Anyone can annotate the projection screen from their computers, tablets, or phones. |

## Tutorial Video